01110000 01110000 01100011 01101001

# **ppci Documentation**

# *Release 0.1.0*

**Windel Bouwman**

December 29, 2015

#### Contents

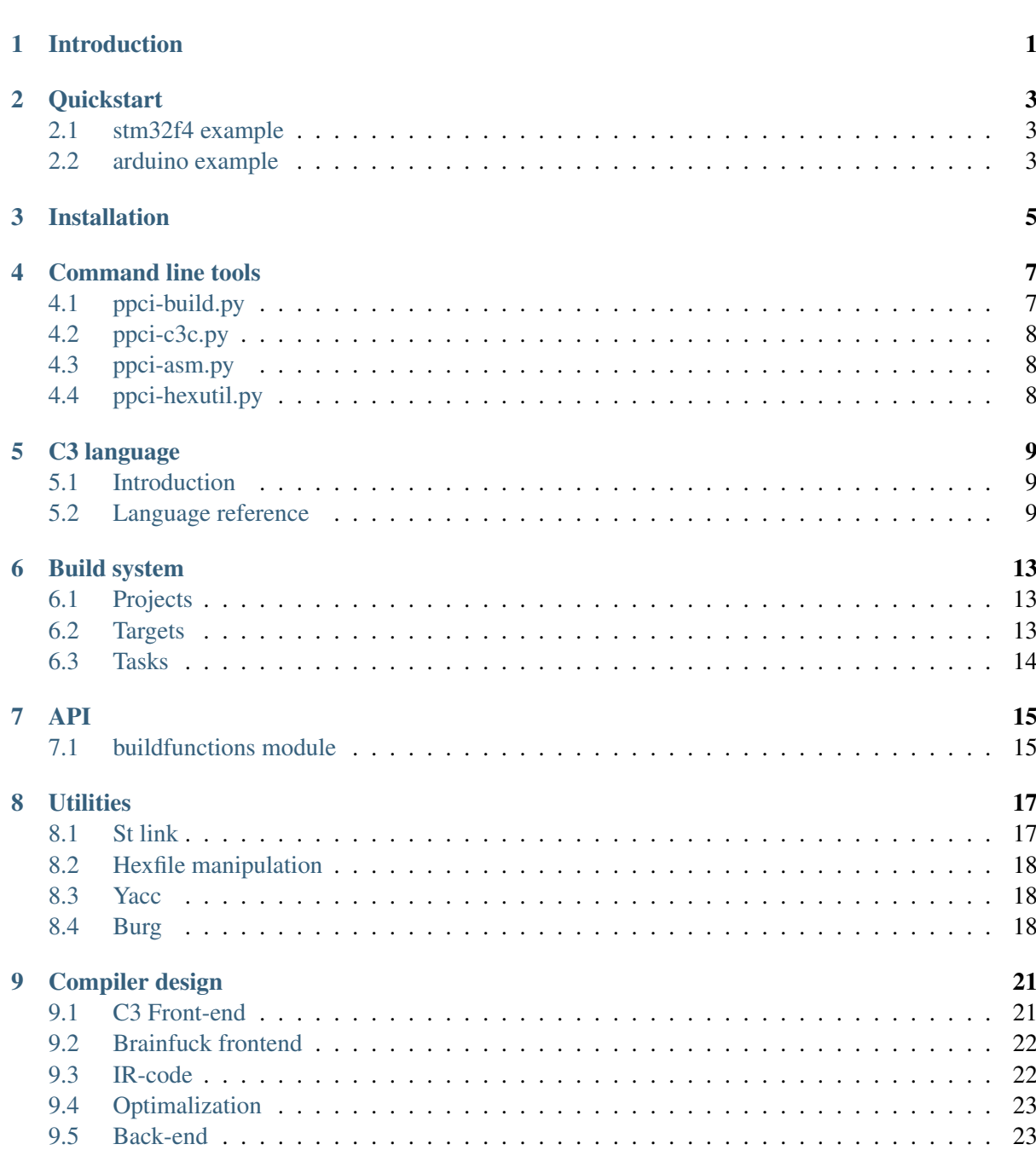

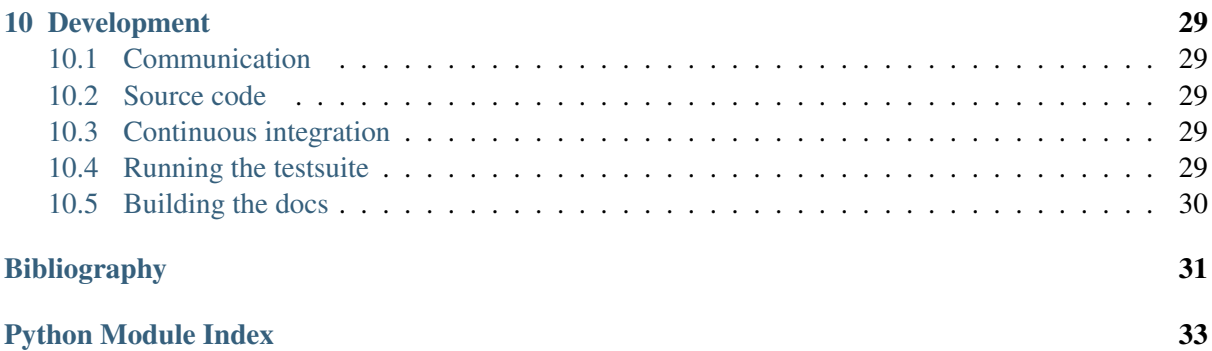

# **Introduction**

<span id="page-4-0"></span>The ppci project is a compiler, assembler, linker and build-system written entirely in python. The project contains everything from language front-end to code generation. It contains a front-end for the c3 language, can optimize this code and generate ARM-code.

The project contains the following:

- Language front-ends: Brainfuck, [C3 language](#page-12-0)
- Various code optimizers
- Backends for various platforms: ARM, Thumb, Python
- Assembler
- Linker

### **Quickstart**

<span id="page-6-0"></span>Install ppci in a virtual environment:

```
$ python -m venv sandbox
$ source sandbox/bin/activate
(sandbox) $ pip install ppci
(sandbox) $ ppci-build.py -h
```
If ppci installed correcly, you will get a help message.

Download and unzip the examples bundle project here examples.zip.

### <span id="page-6-1"></span>**2.1 stm32f4 example**

To build the blinky project do the following:

```
$ cd examples/blinky
$ ppci-build.py
$ ls blinky.hex
```
Flash the hexfile using your flashtool of choice on the stm32f4discovery board and enjoy the magic.

### <span id="page-6-2"></span>**2.2 arduino example**

To build the arduino blink led example, first build the example:

```
$ cd examples/arduino
$ ppci-build.py
```
Next flash the hexfile using avrdude for example:

\$ avrdude -v -P /dev/ttyACM0 -c arduino -p m328p -U flash:w:blinky.hex

# **Installation**

<span id="page-8-0"></span>ppci can be installed with pip:

\$ pip install ppci

To check if the installation was successful, run the following command:

\$ ppci-build.py -h

If all is well, the help message for the ppci build tool appears.

### **Command line tools**

<span id="page-10-0"></span>This section describes the usage of some commandline tools installed with ppci.

### <span id="page-10-1"></span>**4.1 ppci-build.py**

This command can be used to construct build files (see [Build system\)](#page-16-0).

Take for example the stm32f4 led project build file:

```
1 <project name="Examples" default="all">
2 <import name="ppci.buildtasks" />
3
4 <target name="all" depends="blinky">
5 </target>
6
7 <property name="arch" value="arm"/>
8
9 <target name="blinky">
10 <assemble source="startup_stm32f4.asm" target="thumb"
11 output="obj/startup.o" />
12 <compile target="thumb"
13 Sources="blinky.c3;arch.c3;../../librt/io.c3"
14 includes="stm32f4xx.c3"
15 output="obj/blinky.o" />
16 <link output="obj/blinky.elf" layout="stm32f4.mmap"
17 | target="thumb"
18 objects="obj/startup.o;obj/blinky.o" />
19 <objcopy objectfile="obj/blinky.elf"
20 imagename="flash"
21 format="hex"
22 output="blinky.hex" />
23 </target>
2425 </project>
```
To build this project, run ppci-build.py in the same directory:

```
$ cd test/data/stm32f4xx
$ ppci-build.py
```
Or specify the buildfile:

\$ ppci-build.py -f test/data/stm32f4xx/build.xml

# <span id="page-11-0"></span>**4.2 ppci-c3c.py**

Instead of relying on a build system, the [C3 language](#page-12-0) compiler can also be activated stand alone.

\$ ppci-c3c.py --target arm examples/snake/game.c3

# <span id="page-11-1"></span>**4.3 ppci-asm.py**

Invoke the assembler.

# <span id="page-11-2"></span>**4.4 ppci-hexutil.py**

Utility to handle hex files.

### **C3 language**

### <span id="page-12-1"></span><span id="page-12-0"></span>**5.1 Introduction**

As an example language, the c3 language was created. As pointed out clearly in [c2lang,](http://c2lang.org/) the C language is widely used, but has some strange contraptions:

- The include system. This results in lots of code duplication and file creation. Why would you need filenames in source code?
- The comma statement:  $x = a($ , 2; assigns 2 to x, after calling function a.
- C is difficult to parse with a simple parser. The parser has to know what a symbol is when it is parsed.
- Etc...

For these reasons (and of course, for fun), C3 was created.

#### **5.1.1 Example**

The hello world example in c3:

```
module hello;
import io;
function void main()
{
    io.println("Hello world");
}
```
### <span id="page-12-2"></span>**5.2 Language reference**

#### **5.2.1 Modules**

Modules in C3 live in file, and can be defined in multiple files. Modules can import each other by using the import statement.

For example:

*pkg1.c3*:

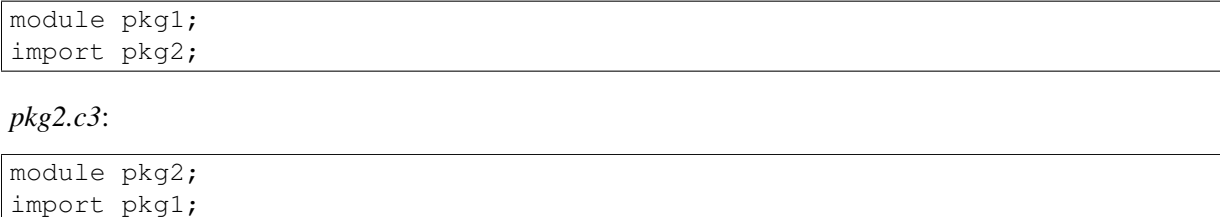

#### **5.2.2 Functions**

Function can be defined by using the function keyword, followed by a type and the function name.

```
module example;
function void compute()
{
}
function void main()
{
    main();
}
```
#### **5.2.3 Variables**

Variables require the var keyword, and can be either global are function local.

```
module example;
var int global_var;
function void compute()
{
    var int x = qlobal var + 13;
    qlobal var = 200 - x;}
```
#### **5.2.4 Types**

Types can be specified when a variable is declared, and also typedeffed.

```
module example;
var int number;
var int* ptr_num;
type int* ptr_num_t;
var ptr_num_t number2;
```
#### **5.2.5 If statement**

The following code example demonstrates the if statement. The else part is optional.

```
module example;
function void compute(int a)
{
    var int b = 10;
    if (a > 100)
    {
       b \neq a;
    }
    if (b > 50){
       b = 1000;}
    else
    {
       b = 2;}
}
```
#### **5.2.6 While statement**

The while statement can be used as follows:

```
module example;
function void compute(int a)
{
   var int b = 10;
   while (b > a){
       b = 1;}
}
```
#### **5.2.7 For statement**

The for statement works like in C. The first item is initialized before the loop. The second is the condition for the loop. The third part is executed when one run of the loop is done.

```
module example;
function void compute(int a)
{
    var int b = 0;
    for (b = 100; b > a; b == 1){
       // Do something here!
    }
}
```
#### **Build system**

<span id="page-16-0"></span>It can be convenient to bundle a series of build steps into a script, for example a makefile. Instead of depending on make, yet another build tool was created. The build specification is specified in xml. Much like msbuild and Ant.

A project can contain a build.xml file which describes how the project should be build. The name of the file can be build.xml or another filename. This file can than be given to *[ppci-build.py](#page-10-1)*.

An example build file:

```
1 <project name="Snake" default="snake">
2 <import name="ppci.buildtasks" />
3
4 <target name="snake">
5 <assemble source="lm3s6965/startup.asm" target="thumb"
6 output="startup.o" />
7 <compile target="thumb"
8 sources="snake/main.c3;lm3s6965/bsp.c3;../librt/io.c3;snake/game.c3"
9 output="snake.o" report="snake_report.html"/>
10 <br/>
\lambdaink output="snake.elf" layout="lm3s6965/memlayout.mmap"
11 target="thumb"
12 objects="startup.o;snake.o" />
13 <objcopy objectfile="snake.elf" imagename="flash" format="bin"
14 output="snake.bin" />
15 </target>
16
17 </project>
```
### <span id="page-16-1"></span>**6.1 Projects**

The root element of a build file is the project tag. This tag contains a name and optionally a default target attribute. When no target is given when building the project, the default target is selected.

### <span id="page-16-2"></span>**6.2 Targets**

Like make, targets can depend on eachother. Then one target is run, the build system makes sure to run depending targets first. Target elements contain a list of tasks to perform.

### <span id="page-17-0"></span>**6.3 Tasks**

The task elements are contained within target elements. Each task specifies a build action. For example the link task takes multiple object files and combines those into a merged object.

**API**

<span id="page-18-2"></span><span id="page-18-0"></span>Instead of using the commandline, it is also possible to use the build functions of ppci via the buildfunctions.

For example to assemble, compile, link and objcopy, code could look like:

```
1 from ppci.buildfunctions import assemble, c3compile, link, objcopy
2
3 march = "thumb"
4 \mid 01 = \text{assemble('startm', \text{march})5 \mid o2 = c3compile(['source_code.c3'], [], march)
6 \mid 03 = \text{link}([02, 01], \text{ 'mem}.ld', \text{ march})7 | objcopy(o3, 'code', 'bin', 'output.bin')
```
### <span id="page-18-1"></span>**7.1 buildfunctions module**

This module contains a set of handy functions to invoke compilation, linking and assembling.

```
ppci.buildfunctions.assemble(source, target)
     Invoke the assembler on the given source, returns an object containing the output.
ppci.buildfunctions.bf2ir(source, target)
     Compile brainfuck source into ir code
ppci.buildfunctions.bfcompile(source, target, re-
                                    porter=<ppci.reporting.DummyReportGenerator
                                    object>)
     Compile brainfuck source into binary format for the given target
ppci.buildfunctions.c3compile(sources, includes, target, re-
                                    porter=<ppci.reporting.DummyReportGenerator
                                    object>)
     Compile a set of sources into binary format for the given target
ppci.buildfunctions.c3toir(sources, includes, target, re-
                                porter=<ppci.reporting.DummyReportGenerator
                                 object>)
     Compile c3 sources to ir code using the includes and for the given target
ppci.buildfunctions.construct(buildfile, targets=())
```
Construct the given buildfile. Raise task error if something goes wrong

<span id="page-19-0"></span>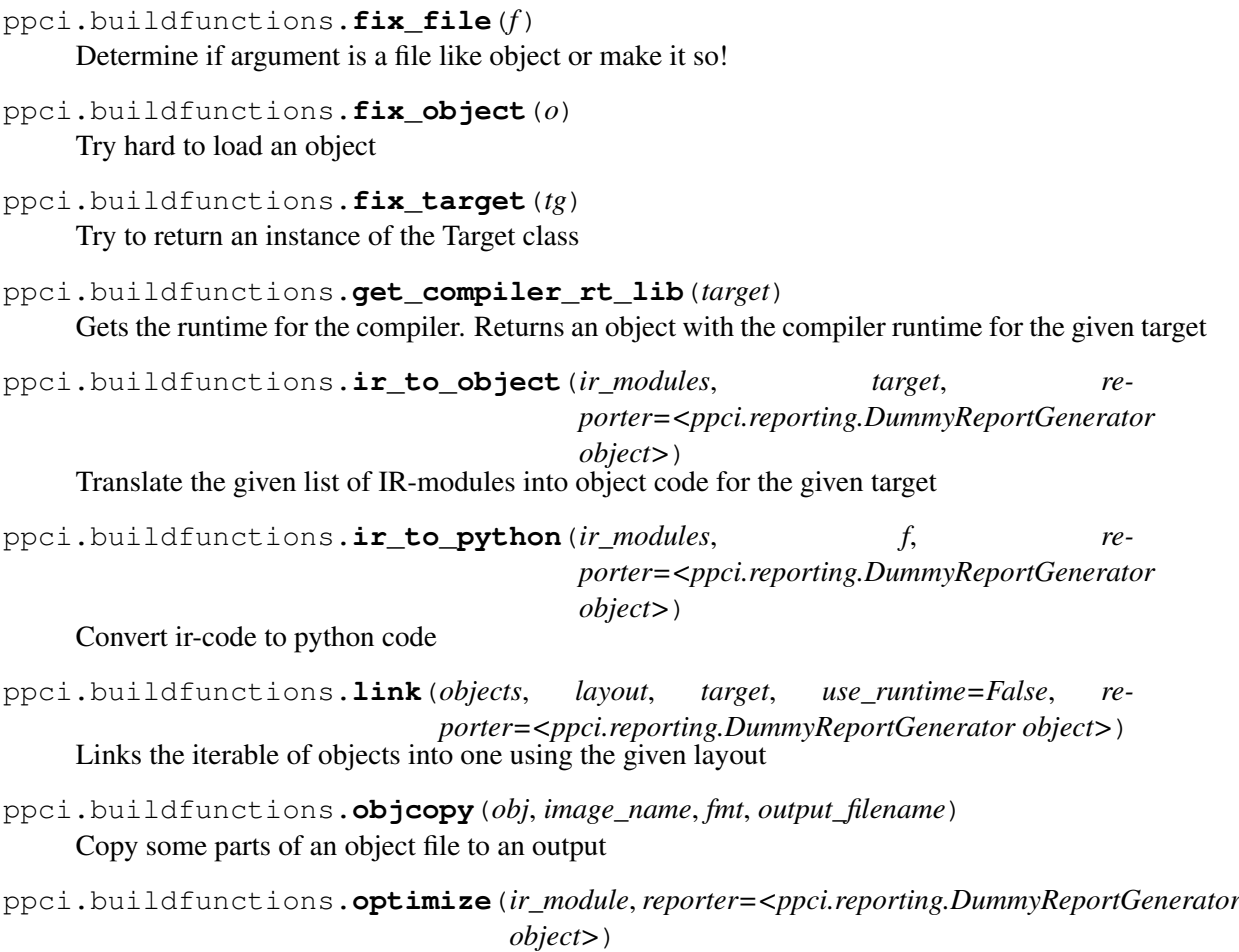

Run a bag of tricks against the ir-code. This is an in-place operation!

### **Utilities**

#### <span id="page-20-1"></span><span id="page-20-0"></span>**8.1 St link**

Programming the stm32f4 discovery board.

#### **8.1.1 Getting the example code**

Change into your home directory and checkout the ppci source code:

```
$ cd ~
$ mkdir HG
$ cd HG
$ hg clone https://bitbucket.org/windel/ppci
```
If everything went well, you now have the latest version of ppci checked out.

#### **8.1.2 Building**

Compiling the stm32f4xx example project using the compiler toolchain:

```
$ cd ~/HG/ppci/test/data/stm32f4xx
$ zcc.py build
 2014-08-15 12:40:15,640|INFO|taskrunner|Target sequence: [Target "burn2", Target "all"]
 2014-08-15 12:40:15,640|INFO|taskrunner|Target burn2
 2014-08-15 12:40:15,640|INFO|taskrunner|Running Task "AssembleTask"
 2014-08-15 12:40:15,641|INFO|taskrunner|Running Task "C3cTask"
 2014-08-15 12:40:15,705|INFO|taskrunner|Running Task "LinkTask"
 2014-08-15 12:40:15,710|INFO|taskrunner|Running Task "ObjCopyTask"
 2014-08-15 12:40:15,711|INFO|taskrunner|Target all
 2014-08-15 12:40:15,711|INFO|taskrunner|Done!
$ 1s - latrburn2.hex
```
#### **8.1.3 Flashing**

First inspect the hexfile you want to flash with the hexutil program:

```
$ hexutil.py info ~/HG/ppci/test/data/stm32f4xx/burn2.hex
 Hexfile containing 408 bytes
 Region at 0x08000000 of 408 bytes
```
<span id="page-21-3"></span>To flash an application using the st-link V2 debugger, use the st-flash program:

```
$ st-flash.py hexwrite burn2.hex
 flashing Region at 0x08000000 of 408 bytes
```
#### <span id="page-21-0"></span>**8.2 Hexfile manipulation**

class ppci.utils.hexfile.**HexFile** Represents an intel hexfile

```
>>> from utils import HexFile
\Rightarrow h = HexFile()
>>> h.dump()
Hexfile containing 0 bytes
>>> h.addRegion(0, bytes([1,2,3]))
>>> h
Hexfile containing 3 bytes
```
### <span id="page-21-1"></span>**8.3 Yacc**

// .. automodule:: yacc

#### <span id="page-21-2"></span>**8.4 Burg**

#### **8.4.1 Bottom up rewrite generator**

This script takes as input a description of patterns and outputs a matcher class that can match trees given the patterns.

Patterns are specified as follows:

```
reg \rightarrow ADDI32(reg, reg) 2 (. add NT0 NT1 .)
reg -> MULI32(reg, reg) 3 (. .)
```
or a multiply add:

```
reg -> ADDI32(MULI32(reg, reg), reg) 4 (. muladd $1, $2, $3 .)
```
The general specification pattern is:

[result] -> [tree] [cost] [template code]

#### **8.4.2 Trees**

A tree is described using parenthesis notation. For example a node X with three child nodes is described as:

 $X(a, b, b)$ 

Trees can be nested:

 $X(Y(a, a), a)$ 

The 'a' in the example above indicates an open connection to a next tree pattern.

In the example above 'reg' is a non-terminal. ADDI32 is a terminal. non-terminals cannot have child nodes. A special case occurs in this case:

 $reg \rightarrow rc$ 

where 'rc' is a non-terminal. This is an example of a chain rule. Chain rules can be used to allow several variants of non-terminals.

The generated matcher uses dynamic programming to find the best match of the tree. This strategy consists of two steps:

- label: During this phase the given tree is traversed in a bottom up way. each node is labelled with a possible matching rule and the corresponding cost.
- select: In this step, the tree is traversed again, selecting at each point the cheapest way to get to the goal.

### **Compiler design**

<span id="page-24-2"></span><span id="page-24-0"></span>This chapter describes the design of the compiler. The compiler consists a frontend, mid-end and backend. The frontend deals with source file parsing and semantics checking. The mid-end performs optimizations. This is optional. The back-end generates machine code. The front-end produces intermediate code. This is a simple representation of the source. The back-end can accept this kind of representation.

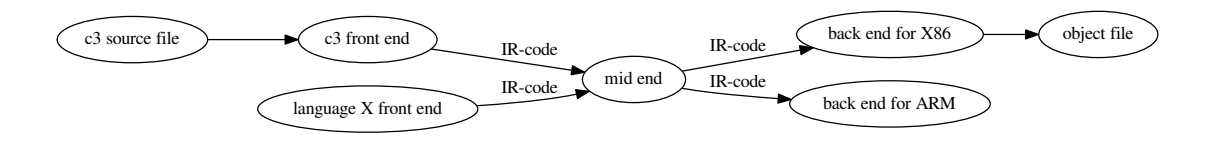

#### <span id="page-24-1"></span>**9.1 C3 Front-end**

For the front-end a recursive descent parser is created for the c3 language. This is a subset of the C language with some additional features.

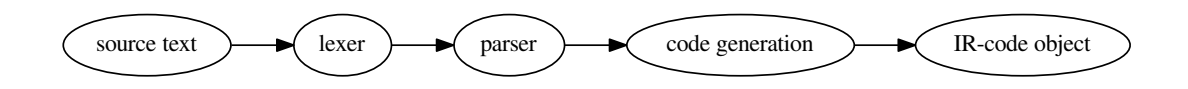

class ppci.c3.**Lexer**(*diag*)

Generates a sequence of token from an input stream

```
class ppci.c3.Parser(diag)
```
Parses sourcecode into an abstract syntax tree (AST)

```
class ppci.c3.CodeGenerator(diag)
```
Generates intermediate (IR) code from a package. The entry function is 'genModule'. The main task of this part is to rewrite complex control structures, such as while and for loops into simple conditional jump statements. Also complex conditional statements are simplified. Such as 'and' and 'or' statements are rewritten in conditional jumps. And structured datatypes are rewritten.

Type checking is done in one run with code generation.

```
class ppci.c3.Builder(diag, target)
```
Generates IR-code from c3 source. Reports errors to the diagnostics system.

### <span id="page-25-3"></span><span id="page-25-0"></span>**9.2 Brainfuck frontend**

The compiler has a front-end for the brainfuck language.

```
class ppci.bf.BrainFuckGenerator(target)
```
Brainfuck is a language that is so simple, the entire front-end can be implemented in one pass.

### <span id="page-25-1"></span>**9.3 IR-code**

The intermediate representation (IR) of a program de-couples the front end from the backend of the compiler.

See [IR-code](#page-25-2) for details about all the available instructions.

#### <span id="page-25-2"></span>**9.3.1 IR-code**

Front ends generate this IR-code. Backends transform it into machine code.

The IR-code is implemented in the ir package.

```
class ppci.ir.Module(name)
     Container unit for variables and functions.
```

```
class ppci.ir.Function(name, module=None)
     Represents a function.
```

```
class ppci.ir.Block(name, function=None)
     Uninterrupted sequence of instructions with a label at the start.
```

```
A block contains a sequence of statements.
```

```
class ppci.ir.Load(address, name, ty, volatile=False)
     Load a value from memory
```

```
class ppci.ir.Store(value, address, volatile=False)
     Store a value into memory
```
class ppci.ir.**Const**(*value*, *name*, *ty*) Represents a constant value

```
class ppci.ir.Binop(a, operation, b, name, ty, loc=None)
     Generic binary operation
```

```
class ppci.ir.Call(function, arguments, name, ty, loc=None)
     Call a function with some arguments
```

```
class ppci.ir.Jump(target)
     Jump statement to another block within the same function
```
class ppci.ir.**CJump**(*a*, *cond*, *b*, *lab\_yes*, *lab\_no*) Conditional jump to true or false labels.

### <span id="page-26-2"></span><span id="page-26-0"></span>**9.4 Optimalization**

The IR-code generated by the front-end can be optimized in many ways. The compiler does not have the best way to optimize code, but instead has a bag of tricks it can use.

```
class ppci.opt.transform.ModulePass
```
Base class of all optimizing passes. Subclass this class to implement your own optimization pass

```
class ppci.opt.mem2reg.Mem2RegPromotor
```
Tries to find alloc instructions only used by load and store instructions and replace them with values and phi nodes

```
class ppci.opt.transform.LoadAfterStorePass
```
Remove load after store to the same location.

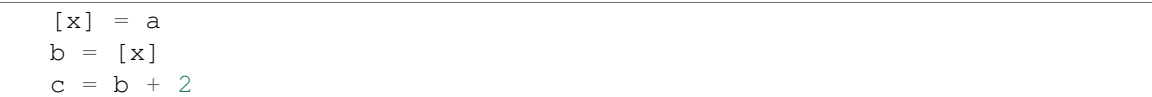

transforms into:

 $\lceil x \rceil = a$  $c = a + 2$ 

class ppci.opt.transform.**DeleteUnusedInstructionsPass** Remove unused variables from a block

class ppci.opt.transform.**RemoveAddZeroPass** Replace additions with zero with the value itself. Replace multiplication by 1 with value itself.

class ppci.opt.transform.**CommonSubexpressionEliminationPass** Replace common sub expressions with the previously defined one.

### <span id="page-26-1"></span>**9.5 Back-end**

The back-end is more complicated. There are several steps to be taken here.

- 1. Canonicalization
- 2. Tree creation
- 3. Instruction selection
- 4. register allocation
- 5. Instruction emission
- 6. TODO: Peep hole optimization?

#### **9.5.1 Specification languages**

#### **Introduction**

*DRY*

Do not repeat yourself (DRY). This is perhaps the most important idea to keep in mind when writing tools like assemblers, disassemblers, linkers, debuggers and compiler code generators. Writing these tools can be a repetitive and error prone task.

One way to achieve this is to to write a specification file for a specific processor and generate from this file the different tools. The goal of a machine description file is to describe a file and generate tools like assemblers, disassemblers, linkers, debuggers and simulators.

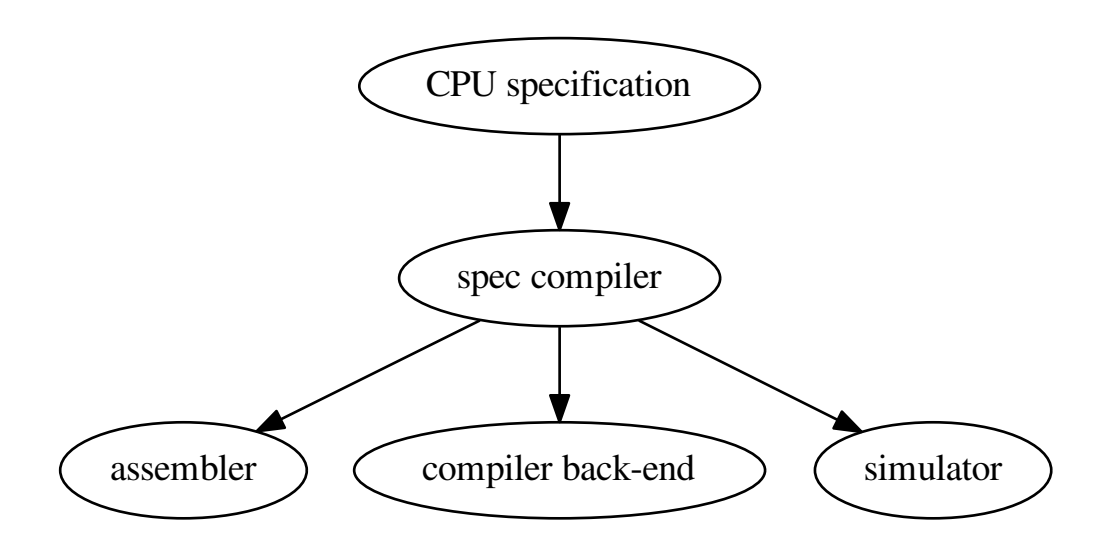

#### **Background**

There are several existing languages to describe machines in a Domain Specific Language (DSL). Examples of these are:

- Tablegen (llvm)
- cgen (gnu)
- LISA (Aachen)
- nML (Berlin)
- SLED (Specifying representations of machine instructions (norman ramsey and Mary F. Fernandez)) *[\[sled\]](#page-34-1)*

Concepts to use in this language:

- Single stream of instructions
- State stored in memory
- Pipelining
- Instruction semantics

Optionally a description in terms of compiler code generation can be attached to this. But perhaps this clutters the description too much and we need to put it elsewhere.

The description language can help to expand these descriptions by expanding the permutations.

#### **Example specifications**

For a complete overview of ADL (Architecture Description Language) see *[\[overview\]](#page-34-2)*.

#### **llvm**

```
def IMUL64rr : RI<0xAF, MRMSrcReg, (outs GR64:$dst),
                                    (ins GR64:$src1, GR64:$src2),
                   "imul{q}\t{$src2, $dst|$dst, $src2}",
                    [(set GR64:$dst, EFLAGS,
                        (X86smul_flag GR64:$src1, GR64:$src2))],
                   IIC_IMUL64_RR>,
                TB;
```
#### **LISA**

```
<insn> BC
{
  <decode>
  {
    %ID: {0x7495, 0x0483}
    %cond_code: { %OPCODE1 & 0x7F }
    %dest_address: { %OPCODE2 }
 }
 <schedule>
  {
    BC1(PF, w:ebus_addr, w:pc) |
    BC2(PF, w:pc), BC3(IF) |
   BC4 (ID) |
    <if> (condition[cond_code])
    {
      BC5(AC) |
     BC6(PF), BC7(ID), BC8(RE) |
      BC9(EX)
    }
    <else>
    {
      k:NOP(IF), BC10(AC, w:pc) |
      BC11(PF), BC12(ID), BC13(RE) |
      k:NOP(ID), BC14(EX) |
      k: \text{NOP}(\text{ID}), k: \text{NOP}(\text{AC}) |
      k:NOP(AC), k:NOP(RE) |
      k:NOP(RE), k:NOP(EX) |
      k:NOP(EX)
   }
 }
  <operate>
  {
    BC1.control: { ebus_addr = pc++; }
    BC2.control: { ir = mem[ebus\_addr]; pc++ }
    BC10.control: { pc = (%OPCODE2) }
```
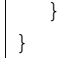

#### **SLED**

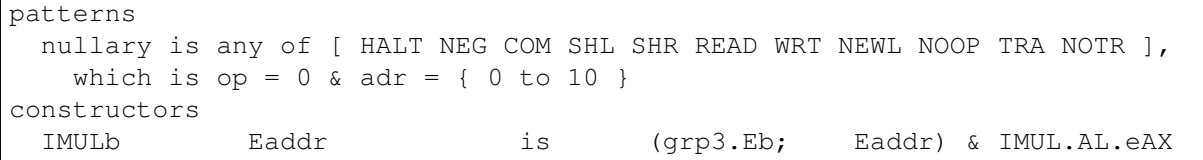

#### **nML**

```
type word = card(16)type absa = card(9)type disp = int(4)type off = int(6)mem PC[1,word]
mem R[16,word]
mem M[65536,word]
var L1[1,word]
var L2[1,word]
var L3[1,word]
mode reqister(i:card(4)) = R[i]syntax = format ("R8s", i)
 image = format ('%4b'', i)mode memory = ind | post | abs
mode ind(r:register, d:disp) = M[r+d]update = \{\}syntax = format("@%s(%d)", r.syntax, d)
 image = format ('0%4b%4b0'', r . image, d)mode post(r:register, d:disp) = M[r+d]update = { r = r + 1; }
 syntax = format("@%s++(%d)", r.syntax, d)
 image = format ('0%4b%4b1'', r . image, d)mode abs(a : absa) = M[a]update = \{\}syntax = format("%d", a)
 image = format ('1\9b", a)
op instruction( i : instr )
 syntax = i.syntax
 image = i. image
 action = {
   PC = PC + 1;
    i.action;
 }
op instr = move | alu | jump
op move(lore:card(1), r:register, m:memory)
 syntax = format("MOVE%d %s %s", lore, r.syntax, m.syntax)
 image = format("0%1b%4b%10b", lore, r.image, m.image)
 action = {if ( lore ) then r = m;
    else m = r;
    endif;
```

```
m.update;
  }
op alu(s1:register, s2:register, d:reg, a:aluop)
 syntax = format("%s %s %s %s", a.syntax, s1.syntax, s2.syntax, d.syntax)
  image = format("10%4b%4b%4b%2b", s1.image, s2.image, d.image, a.image)
  action = {
    L1 = s1; L2 = s2; a.action; d = L3;
  }
op jump(s1:register, s2:register, o:off)
 syntax = format("JUMP %s %s %d", s1.syntax, s2.syntax, o)
  image = format(11\frac{184b\frac{186}{166}}{11\frac{184b\frac{186}{166}}{11\frac{186}{1666}}, sl.image, sl.image, o)
  action = {if (s1 \geq s2) then PC = PC + o;
   endif;
  }
op aluop = and | add | sub | shift;
op and() syntax = "and" image = "00" action = {L3 = L1 & L2; }
op add() syntax = "add" image = "10" action = {L3 = L1 + L2; }
op sub() syntax = "sub" image = "01" action = { L3 = L1 - L2; }
```
#### **Design**

The following information must be captured in the specification file:

- Assembly textual representation
- Binary representation
- Link relocations
- Mapping from compiler back-end
- Effects of instruction (semantics)

#### <span id="page-30-0"></span>**9.5.2 Code generator**

Target independent code generator part. The target is provided when the generator is created.

#### **9.5.3 Canonicalize**

During this phase, the IR-code is made simpler. Also unsupported operations are rewritten into function calls. For example soft floating point is introduced here.

#### **9.5.4 Tree building**

<span id="page-30-1"></span>From IR-code a tree is generated which can be used to select instructions. The process of instruction selection is preceeded by the creation of a selection dag (directed acyclic graph). The dagger take ir-code as input and produces such a dag for instruction selection.

A DAG represents the logic (computation) of a single basic block.

#### <span id="page-31-0"></span>**9.5.5 Instruction selection**

The instruction selection phase takes care of scheduling and instruction selection. The output of this phase is a one frame per function with a flat list of abstract machine instructions.

To select instruction, a tree rewrite system is used. This is also called bottom up rewrite generator (BURG). See pyburg.

#### **9.5.6 Register allocation**

The selected instructions are used to select correct registers.

class ppci.codegen.registerallocator.**RegisterAllocator**

Target independent register allocator.

Algorithm is iterated register coalescing by Appel and George.

Chaitin's algorithm: remove all nodes with less than K neighbours. These nodes can be colored when added back.

The process consists of the following steps:

•build interference graph from the instruction list

•remove low degree non move related nodes.

•(optional) coalesc registers to remove redundant moves

•(optional) spill registers

•select registers

TODO: Implement different register classes

#### **9.5.7 code emission**

Code is emitted using the outputstream class. The assembler and compiler use this class to emit instructions to. The stream can output to object file or to a logger.

class ppci.binutils.outstream.**OutputStream** Interface to generator code with.

### **Development**

<span id="page-32-0"></span>This chapter descibes how to develop on ppci.

### <span id="page-32-1"></span>**10.1 Communication**

Join the #ppci irc channel on freenode!

#### <span id="page-32-2"></span>**10.2 Source code**

The sourcecode of the project is located at these repositories:

- <https://bitbucket.org/windel/ppci>
- <https://pikacode.com/windel/ppci/>

### <span id="page-32-3"></span>**10.3 Continuous integration**

The compiler is tested for linux:

• <https://drone.io/bitbucket.org/windel/ppci>

and for windows:

• <https://ci.appveyor.com/project/WindelBouwman/ppci-786>

### <span id="page-32-4"></span>**10.4 Running the testsuite**

To run the unit tests with the compiler, use pytest:

\$ pytest -v test/

Or use the unittest module:

\$ python -m unittest discover -s test

In order to test ppci versus different versions of python, tox is used. To run tox, simply run in the root directory:

\$ tox

# <span id="page-33-0"></span>**10.5 Building the docs**

The docs can be build locally by using sphinx. Make sure that ppci is on your PYTHONPATH

```
$ export PYTHONPATH=your_ppci_root
$ cd docs
$ sphinx-build -b html . build
```
Alternatively the tox docs environment can be used:

```
$ tox -e docs
```
Bibliography

<span id="page-34-2"></span><span id="page-34-1"></span><span id="page-34-0"></span>[sled] <http://www.cs.tufts.edu/~nr/toolkit/> [overview] <http://esl.cise.ufl.edu/Publications/iee05.pdf>

Python Module Index

### <span id="page-36-0"></span>p

ppci.buildfunctions, [15](#page-18-1) ppci.codegen.codegen, [27](#page-30-0) ppci.codegen.irdag, [27](#page-30-1) ppci.pyburg, [18](#page-21-2)

# A

assemble() (in module ppci.buildfunctions), [15](#page-18-2)

## B

bf2ir() (in module ppci.buildfunctions), [15](#page-18-2) bfcompile() (in module ppci.buildfunctions), [15](#page-18-2) Binop (class in ppci.ir), [22](#page-25-3) Block (class in ppci.ir), [22](#page-25-3) BrainFuckGenerator (class in ppci.bf), [22](#page-25-3) Builder (class in ppci.c3), [21](#page-24-2)

# $\mathcal{C}$

c3compile() (in module ppci.buildfunctions), [15](#page-18-2) c3toir() (in module ppci.buildfunctions), [15](#page-18-2) Call (class in ppci.ir), [22](#page-25-3) CJump (class in ppci.ir), [22](#page-25-3) CodeGenerator (class in ppci.c3), [21](#page-24-2) CommonSubexpressionEliminationPass (class in ppci.opt.transform), [23](#page-26-2) Const (class in ppci.ir), [22](#page-25-3) construct() (in module ppci.buildfunctions), [15](#page-18-2)

### D

DeleteUnusedInstructionsPass (class in ppci.opt.transform), [23](#page-26-2)

# F

fix\_file() (in module ppci.buildfunctions), [15](#page-18-2) fix object() (in module ppci.buildfunctions),  $16$ fix\_target() (in module ppci.buildfunctions), [16](#page-19-0) Function (class in ppci.ir), [22](#page-25-3)

# G

get\_compiler\_rt\_lib() (in module ppci.buildfunctions), [16](#page-19-0)

### H

HexFile (class in ppci.utils.hexfile), [18](#page-21-3)

# I

ir\_to\_object() (in module ppci.buildfunctions), [16](#page-19-0) ir\_to\_python() (in module ppci.buildfunctions), [16](#page-19-0)

### J

Jump (class in ppci.ir), [22](#page-25-3)

### L

Lexer (class in ppci.c3), [21](#page-24-2)

link() (in module ppci.buildfunctions), [16](#page-19-0)

Load (class in ppci.ir), [22](#page-25-3)

LoadAfterStorePass (class in ppci.opt.transform), [23](#page-26-2)

### M

Mem2RegPromotor (class in ppci.opt.mem2reg), [23](#page-26-2) Module (class in ppci.ir), [22](#page-25-3) ModulePass (class in ppci.opt.transform), [23](#page-26-2)

### O

objcopy() (in module ppci.buildfunctions), [16](#page-19-0) optimize() (in module ppci.buildfunctions), [16](#page-19-0) OutputStream (class in ppci.binutils.outstream), [28](#page-31-0)

### P

Parser (class in ppci.c3), [21](#page-24-2) ppci.buildfunctions (module), [15](#page-18-2) ppci.codegen.codegen (module), [27](#page-30-2) ppci.codegen.irdag (module), [27](#page-30-2) ppci.pyburg (module), [18](#page-21-3)

### R

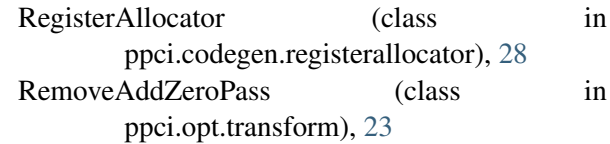

# S

Store (class in ppci.ir), [22](#page-25-3)